*GUIDE D'UTILISATION DE L'APPAREIL DE COMMANDE À BOUCLE FERMÉE CS-230*

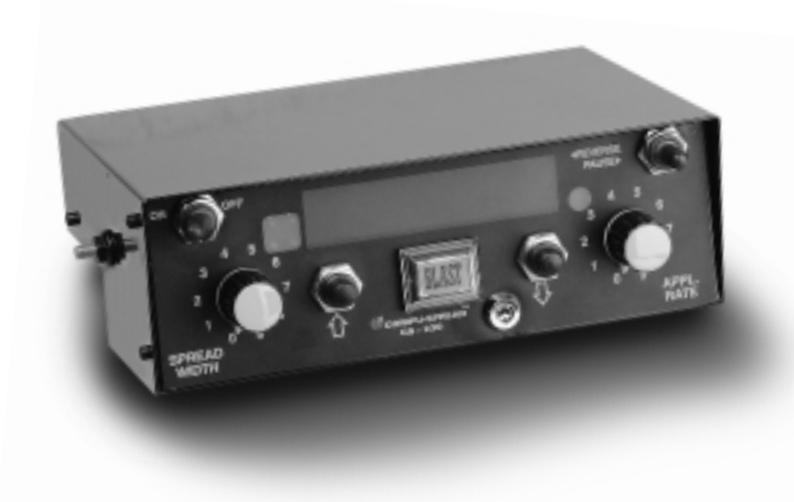

Guide d'utilisation de l'appareil de commanue modèle

- Convivial
- Simplicité de la disposition des commandes
- Ajout et suppression d'articles de menu au besoin
- Bouton de largeur d'épandage et de taux d'épandage cranté
- Commande BLAST
- Fonction de déchargement sans déplacement
- Fonctions REVERSE/PAUSE (inversion/pause) du transporteur ou de la vis
- Fonctions PAUSE et BLAST télécommandées

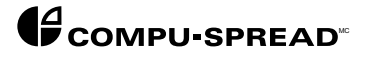

Copyright © 1998 Basic Technologies Corporation.

Tous droits réservés.

Toute reproduction ou utilisation intégrale ou partielle du présent manuel est interdite sans la permission expresse de :

BASIC TECHNOLOGIES CORPORATION.

L'éditeur ne doit en aucun cas être tenu responsable des erreurs ou des omissions commises lors de la préparation du présent manuel, même s'il a pris toutes les précautions qui s'imposaient pour les éviter, non plus que les dommages qui résulteraient du mauvais usage des renseignements qui s'y trouvent.

Première édition 1998.

Imprimé au Canada pour le compte de : Basic Technologies Corporation P.O. Box 1006 490 West Side Rd. Welland (Ontario) Canada L3B 5R6

> Tél. : (905) 735-0510 Téléc. : (905) 735-5646

#### *Fonction 1 TABLE DES MATIÈRES*

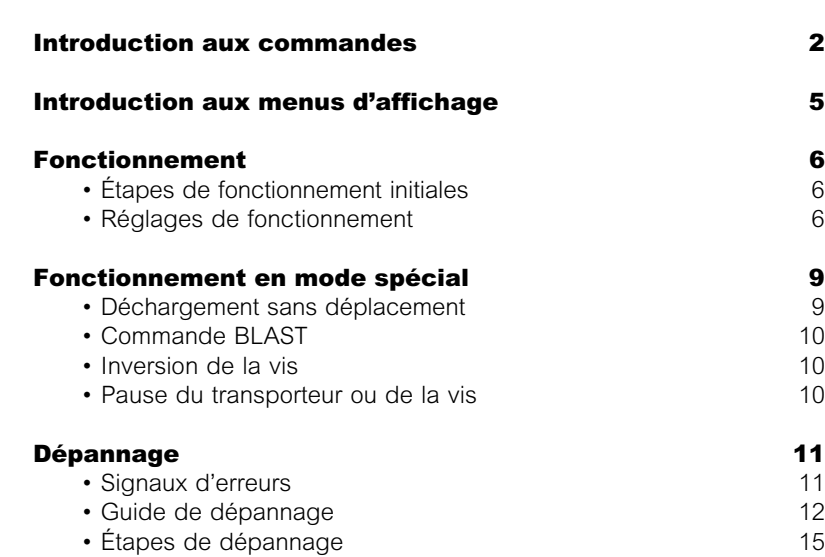

• Registre des défectuosités 16

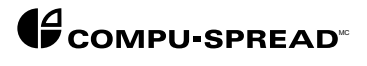

**FONCTION** Le système de commande d'épandage CS-230 est conçu pour remplacer les anciens pupitres de commande et pour en simplifier l'usage. Il suffit que l'opérateur choisisse le taux et la largeur d'épandage voulus pour que l'appareil CS-230 effectue désormais les réglages qui s'imposent afin d'assurer l'épandage uniforme du matériau en fonction de la vitesse du camion.

> Ce faisant, l'opérateur n'a plus besoin de se casser la tête au sujet du fonctionnement de l'épandeuse, ce qui lui permet de concentrer son attention sur la racle et sur la conduite de son véhicule. La disposition du pupitre avant a d'ailleurs été conçue pour ressembler à celle du bloc de commande d'une épandeuse à commande manuelle, ce qui facilite la compréhension des fonctions du CS-230 et son opération.

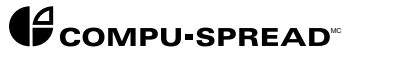

#### *INTRODUCTION AUX COMMANDES*

*NOTE :* La présente section ne se rapporte qu'aux fonctions commandées par le conducteur. Pour de plus amples renseignements sur l'étalonnage et l'enregistrement des données, veuillez vous reporter au module 6C du manuel Compu-Spread.

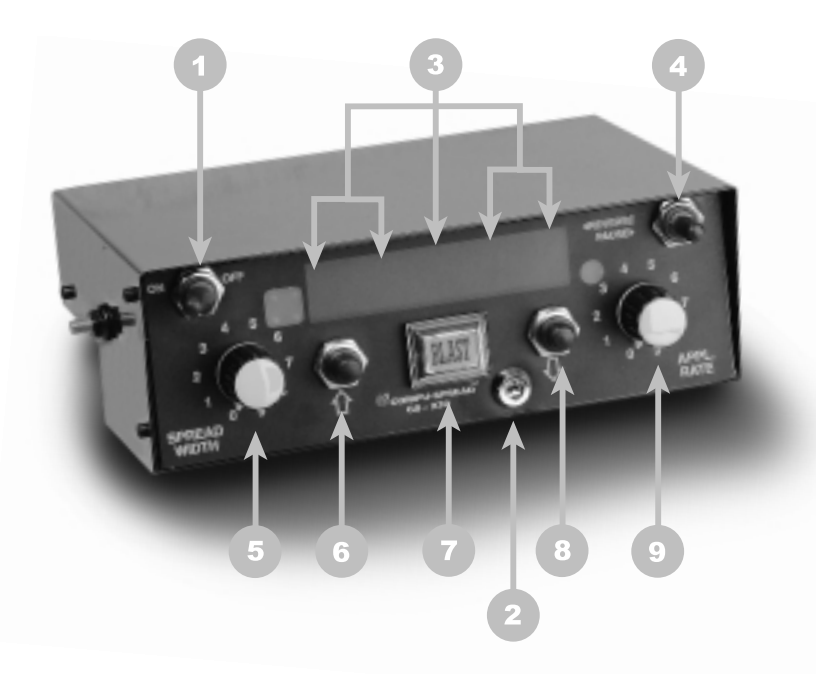

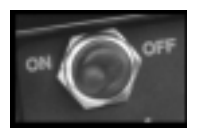

#### *1. BOUTON D'ALIMENTATION MARCHE-ARRÊT*

Ce bouton permet de mettre l'appareil sous tension et hors tension. L'écran d'affichage s'allume dès que l'interrupteur se trouve en position de marche (ON).

# *2. TOUCHE DE PROGRAMMATION*

Cette touche ne sert qu'à modifier les valeurs des paramètres utilisés en mode de programmation. Elle n'est donc d'aucune utilité en mode de fonctionnement.

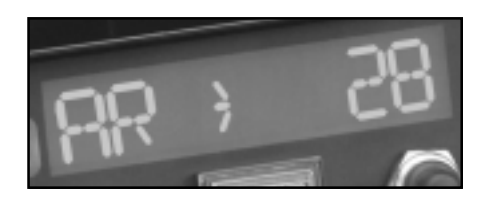

# *3. AFFICHAGE NUMÉRIQUE*

L'écran permet d'afficher (en fonction du programme d'exécution) l'ensemble des menus essentiels de l'appareil de commande.

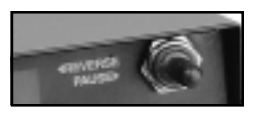

#### *4. REVERSE/PAUSE (inversion/pause)*

Cet interrupteur à bascule permet d'inverser le sens de rotation de la vis, lorsque vous le poussez vers la gauche, et d'arrêter temporairement le circuit d'alimentation du spinner et du transporteur ou de la vis, lorsque vous le poussez vers la droite.

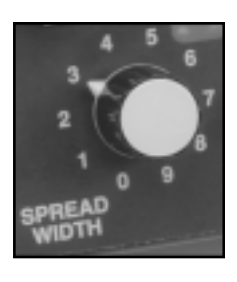

#### *5. SPREAD WIDTH (largeur d ' é pandage)*

Bouton cranté qui commande la largeur d'épandage en augmentant ou en diminuant la vitesse de moteur du spinner

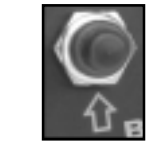

# *6. INCREMENT UP ( È )*

Cette commande permet d'exécuter deux fonctions :

- Se déplacer des menus génériques aux menus spécifiques.
- Accroître la valeur numérique qui s'affiche à la droite de l'écran.
- LD > SALT par exemple

Si le symbole fléché clignote, vous pouvez presser le bouton INCREMENT UP (È) pour modifier le type de matériau que vous souhaitez utiliser.

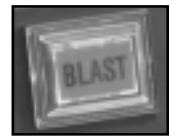

### *7. BLAST*

Ce bouton lumineux vous permet d'exécuter deux fonctions :

- Lorsque le camion fonctionne, vous pouvez appuyez sur la commande BLAST pour passer à un taux d'épandage supérieur à celui que vous avez préalablement choisi.
- La commande BLAST peut également s'utiliser, lorsque le camion est immobile, pour modifier la valeur numérique de la fonction qui s'affiche à la gauche de l'écran.

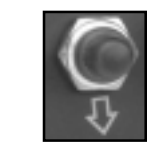

### *8. INCREMENT DOWN ( Í )*

Cette commande vous permet d'exécuter deux fonctions :

- Se déplacer des menus spécifiques aux menus génériques.
- Diminuer la valeur numérique qui s'affiche à la droite de l'écran.

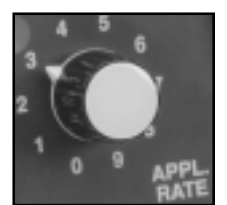

### *9. APPLICATION RATE (taux d ' é pandage)*

Ce bouton cranté vous permet de choisir la quantité pondérale de matériau à épandre sur une distance donnée. 100 kg/km ou 100 lb/mi par exemple.

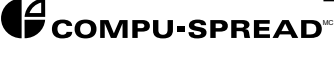

*INTRODUCTION AUX MENUS D'AFFICHAGE*

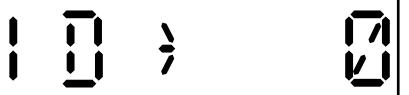

*NOTE :* Vous trouverez ci-dessous tous les menus qui peuvent s'afficher à l'écran. Compte tenu du programme d'exécution installé lors de la mise en service de l'appareil de commande, l'ensemble de ces menus ou certains d'entre eux peuvent cependant ne pas avoir été programmés pour s'afficher à l'écran.

ID - Numéro d'identification du conducteur. Au moment de la mise sous tension initiale, l'utilisateur est invité à saisir un numéro d'identification, mais ce dernier ne s'avère obligatoire que lorsque l'appareil fonctionne en mode d'enregistrement GTS. Si vous avez besoin d'un numéro d'identification, pressez les boutons INCREMENT UP (È) et DOWN (Í) pour le composer, puis confirmez votre choix en appuyant sur le bouton BLAST. Pour sortir de l'écran ID, lorsque vous n'avez pas besoin d'un numéro d'identification, pressez le bouton BLAST.

$$
\boxed{\boxed{\Box\Box\quad}
$$

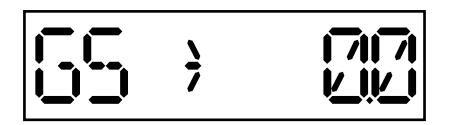

AR - Taux d'épandage réel. Ce menu permet d'afficher le taux d'épandage réel. Si le camion est arrêté ou qu'il n'y a pas d'épandage, le taux d'épandage (AR) devrait afficher la valeur 0.

GS - Vitesse sol. Ce menu permet d'afficher la vitesse réelle du camion. La valeur qui en résulte doit correspondre exactement au relevé du compteur de vitesse du camion.

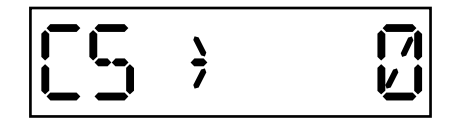

CS - Vitesse du transporteur. Il s'agit en l'occurrence de la vitesse, en tours/ minute, que mesure le capteur de vitesse du transporteur. Le capteur mesure généralement la vitesse de moteur du transporteur, non pas celle du rouleau d'entraînement après démultiplication par le réducteur ou le pignon à chaîne.

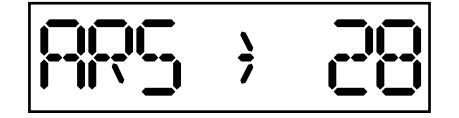

ARS - Taux d'épandage choisi (kg/km ou lb/mi). Ce menu permet d'afficher continuellement le taux d'épandage peu importe le mode de fonctionnement du camion.

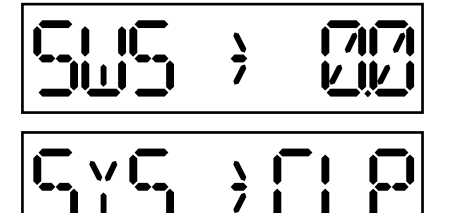

SWS - Largeur d'épandage choisie. Ce menu permet d'afficher la vitesse du spinner comme un pourcentage de la vitesse maximum admissible.

SYS æ Mode de fonctionnement du système :

- CLP (boucle fermée)
- OLP (boucle ouverte)
- MAN (manuel)

*NOTE :* L'appareil devrait toujours fonctionner en boucle fermée (CLP).

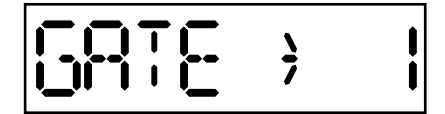

GATE - Réglage de la position des portes selon une gamme d'échelonnement de 1 à 10.

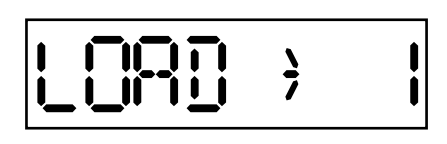

LOAD - Type de matériau faisant l'objet du chargement. Ce menu permet d'afficher le nom d'un matériau donné. Mentionnons à titre d'exemple :

- SALT (sel)
- SAND (sable)
- MIX (mélange)
- CALC (calcium)

UNLOAD - Fonction de déchargement du matériau sans déplacement du camion.

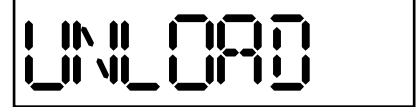

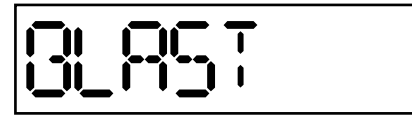

BLAST - Ce bouton clignote lorsque l'appareil fonctionne en mode BLAST.

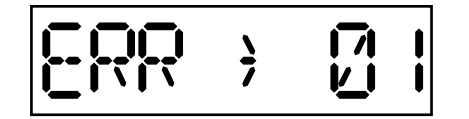

ERR - Les autodiagnostics effectués par le CS-230 permettent d'afficher, par le biais d'un message d'erreur accompagné d'un nombre à deux chiffres correspondant au code d'anomalie, les défectuosités dont il décèle l'apparition. Pour connaître la désignation de ces codes, reportez-vous à la page 12 ci-dessous.

- *NOTE 1 :*Il n'est pas nécessaire que l'ensemble des menus précédents soient intégralement accessibles à l'opérateur. Bien que plusieurs ne soient utiles que lors de l'étalonnage ou du dépannage, leur présence à l'écran risque toutefois de porter à confusion. Voilà pourquoi il est possible de personnaliser l'affichage des menus de manière à ce qu'ils répondent aux besoins particuliers de chacun. Le module 6C de la section d'étalonnage traite du «Choix de l'affichage numérique».
- *NOTE 2 :*L'écran revient à l'affichage du menu AR chaque fois que le CS-230 est mis sous tension, peu importe le dernier menu utilisé.

Ce symbole, lorsque qu'il reste constamment allumé, sert à vous avertir que vous ne pouvez modifier la valeur ou la fonction de l'article de menu qui s'affiche à l'écran sans prendre des dispositions préliminaires.

Si, par contre, le symbole se met à clignoter, vous pouvez modifier sur-lechamp la valeur de l'article de menu qui s'affiche à l'écran au moyen des boutons INCREMENT UP (È) et DOWN (Í).

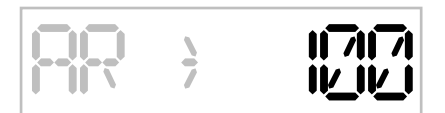

 $\frac{1}{2}$ 

Cette portion de l'affichage attribue une valeur numérique au menu qui apparaît à gauche de l'écran, ce qui signifie par exemple que le taux d'épandage réel correspondant à la mention AR > 100 serait à ce momentlà de 100 kg/km ou de 100 lb/mi.

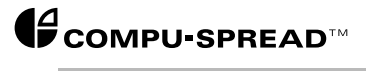

#### *FONCTIONNEMENT*

*É TAPES DE FONCTIONNEMENT INITIALES*

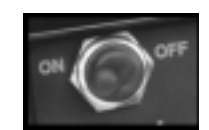

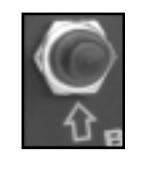

Il faut suivre les étapes ci-dessous ou en vérifier la pertinence avant d'entreprendre chaque itinéraire d'épandage.

1. Appuyez sur le bouton d'alimentation marche-arrêt (ON/OFF) pour mettre l'appareil sous tension. L'écran d'affichage devrait alors s'allumer pour en témoigner.

2. Pressez le bouton INCREMENT UP (È) jusqu'à l'apparition de l'affichage

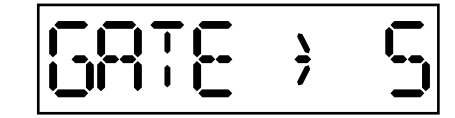

La valeur indiquée à l'écran doit correspondre à l'ouverture réelle de la porte. Si cette dernière est ouverte de 5 pouces ou qu'elle est réglée à 5, le relevé du CS-230 devrait également afficher le nombre 5.

*NOTE :* Dans les cas qui nécessitent l'usage de la vis, cette valeur devrait toujours rester à 5.

Si la valeur indiquée à l'écran du CS-230 ne correspond pas à l'ouverture réelle de la porte, suivez les étapes ci-dessous :

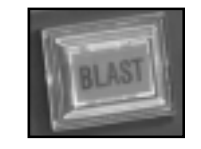

A. Pressez le bouton BLAST pour pouvoir en modifier la valeur numérique. Le symbole fléché devrait se mettre à clignoter.

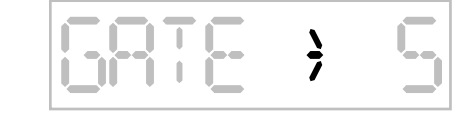

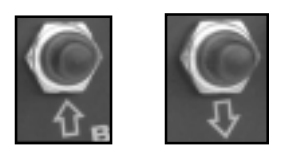

B. Utilisez les boutons INCREMENT UP (È) ou DOWN (Í) pour saisir une valeur qui soit équivalente à celle de l'ouverture réelle de la porte.

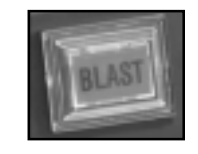

C. Lorsque vous l'aurez saisie, appuyez sur le bouton BLAST pour confirmer votre choix. Le symbole fléché devrait alors s'arrêter de clignoter.

*AVERTISSEMENT :* L'ouverture incorrecte de la porte peut provoquer une erreur de commande d'épandage de l'ordre de 1000 %. D'où l'importance cruciale de faire correspondre le relevé d'affichage du CS-230 à l'ouverture réelle de la porte.

# *É TAPES DE FONCTIONNEMENT INITIALES*

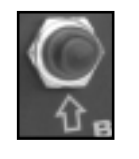

3. Pressez le bouton INCREMENT UP (È) jusqu'à l'apparition de l'affichage

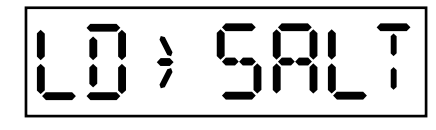

Le nom du matériau doit correspondre au matériau réel que vous épandez. Si, par exemple, vous épandez du sel, c'est la mention SALT qui doit s'afficher à l'écran.

*NOTE :* Pour modifier cette valeur, il suffit de presser le bouton BLAST de sorte que le symbole fléché se mette à clignoter. Appuyez ensuite sur les boutons INCREMENT UP(È) ou DOWN (Í) pour changer le nom du matériau.

*AVERTISSEMENT :* Une incompatibilité entre le nom du matériau qui s'affiche à l'écran du CS-230 et le matériau de chargement réel du camion peut occasionner une erreur de précision en plus de 25 %. Il s'agit donc d'une étape cruciale pour que la commande d'épandage s'exécute avec précision.

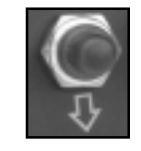

4. Pressez le bouton INCREMENT DOWN (Í) jusqu'à l'apparition du menu voulu. Nous vous conseillons de choisir le menu ARS (taux d'épandage choisi) ou AR (taux d'épandage réel), ce dernier étant le plus utile, puisqu'il permet de surveiller constamment le type de matériau faisant l'objet de l'épandage.

Les étapes de fonctionnement initiales sont désormais terminées.

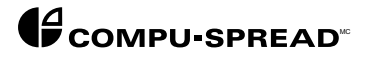

# *R É GLAGES DE FONCTIONNEMENT*

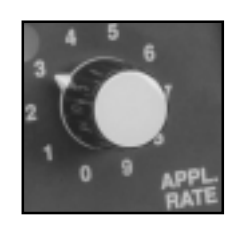

Ces réglages se font habituellement au début de l'itinéraire d'épandage.

*1. APPLICATION RATE (taux d ' é pandage)*

Le réglage du taux d'épandage doit s'effectuer en tenant compte des conditions météorologiques qui prévalent au moment de l'opération.

Lorsque vous faites votre choix, la valeur qui y correspond, mesurée en kg/ km ou en lb/mi, s'affiche alors à l'écran. Cette dernière continuera d'y apparaître si vous avez choisi le menu ARS à l'étape 4. Si en revanche vous avez préféré le menu AR, la valeur choisie ne s'affichera que pendant quelques secondes avant de revenir à 0. Cette valeur ne passera de 0 au taux d'épandage réel que lorsque le camion se mettra en mouvement.

*NOTE :* Vous pouvez choisir un autre taux d'épandage à n'importe quel moment, que le camion s'immobilise ou qu'il soit en mouvement.

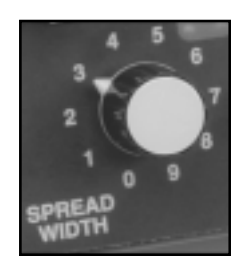

#### *2. SPREAD WIDTH (largeur d ' é pandage)*

Réglez la largeur d'épandage voulue au moyen du bouton cranté.

*NOTE :* Il est possible de modifier ce réglage à n'importe quel moment. La vitesse du spinner se règle toutefois plus efficacement lorsque le camion procède à l'épandage, puisque l'opérateur peut ainsi constater de visu la largeur d'épandage qui en résulte.

#### *FONCTIONNEMENT EN MODE SPÉCIAL*

DÉCHARGEMENT SANS

DÉPLACEMENT Cette fonction consiste à décharger le matériau restant dans le camion à la fin de l'itinéraire d'épandage. Pour faire fonctionner le transporteur et décharger le matériau, suivez les étapes ci-dessous :

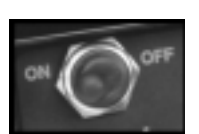

A. Mettez le bouton d'alimentation marche-arrêt sous tension s'il y a lieu.

B. Pressez le bouton INCREMENT UP (È) jusqu'à l'apparition du menu

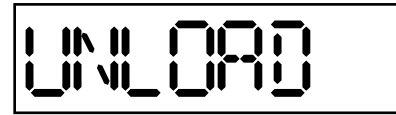

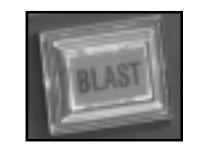

C. Appuyez sur le bouton BLAST. L'affichage ci-dessus se met alors à clignoter pour indiquer que le camion est en train de se décharger.

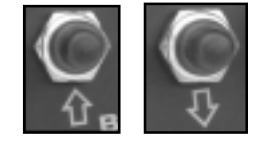

D. Pressez le bouton INCREMENT UP (È) pour déclencher le déchargement par le transporteur ou la vis. Augmentez ou diminuez au besoin la vitesse de l'opération en actionnant les boutons INCREMENT UP (È) ou DOWN (Í).

*NOTE :* Pour que le transporteur atteigne des vitesses supérieures, le camion doit tourner à un régime moteur supérieur au ralenti et maintenir constamment cette vitesse.

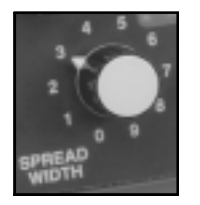

E. Si vous devez faire fonctionner le spinner, réglez-en la vitesse au moyen du bouton cranté servant à déterminer la largeur d'épandage.

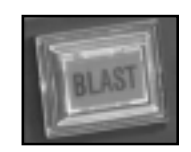

F. Pour arrêter le transporteur, lorsque la caisse du camion est vide, appuyez sur le bouton BLAST.

*NOTE :* L'opération peut s'interrompre à n'importe quel moment lors du déchargement sans déplacement du camion si ce dernier embraye et se met à avancer.

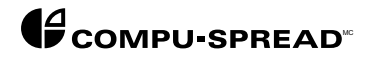

BLAST

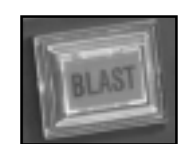

Pour augmenter temporairement le taux d'épandage à une valeur supérieure à celle que vous avez préalablement choisie au moyen du bouton APPL.RATE, appuyez sur le bouton BLAST.

• La vitesse du transporteur (non celle du spinner) augmentera instantanément de manière à produire un taux d'épandage supérieur.

• Tant que le bouton BLAST restera en fonction, il continuera de clignoter.

• Lorsque vous n'aurez plus besoin d'utiliser un taux d'épandage accru, vous pourrez appuyer de nouveau sur le bouton BLAST pour revenir au taux d'épandage préalablement choisi.

*NOTE :* La commande BLAST n'a aucun effet sur la vitesse du spinner.

La commande BLAST ne fonctionne pas lorsque le camion n'est pas en mouvement.

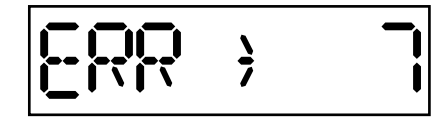

Si le bouton BLAST reste par négligence en position de marche (ON), une alarme sonore se déclenche aussitôt et le message d'erreur suivant s'affiche à l'écran.

Pour arrêter l'alarme et effacer le message, pressez indifféremment les boutons INCREMENT UP (È) ou DOWN (Í).

Appuyez de nouveau sur le bouton BLAST pour mettre dès lors un terme à l'exécution de cette commande.

La commande BLAST ne devrait servir qu'en cas de nécessité. Ne faites jamais fonctionner continuellement l'appareil en mode BLAST.

## INVERSION DE LA VIS

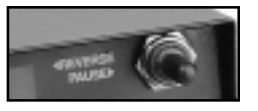

PAUSE DU TRANSPORTEUR OU DE LA VIS

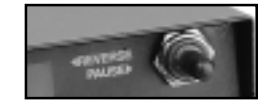

Cette fonction ne vaut que pour les camions équipés de vis plutôt que de transporteurs.

L'objectif de la commande REVERSE consiste à inverser le sens de rotation de la vis afin de la libérer des corps étrangers surdimensionnés qui l'obstrueraient.

• Il est possible d'actionner la commande REVERSE lorsque le camion est immobile ou en mouvement.

• Il faut pousser l'interrupteur à bascule REVERSE vers la gauche et le maintenir dans cette position pour commander la mise en marche de la vis et pour en inverser le sens de rotation. Pour arrêter la vis, relâchez l'interrupteur en question.

Si vous poussez l'interrupteur à bascule PAUSE vers la droite en l'y maintenant, le fonctionnement du spinner de même que celui du transporteur ou de la vis s'interrompra temporairement jusqu'à ce que l'interrupteur revienne en position centrale.

# *DÉPANNAGE*

*SIGNAUX D ' ERREUR* L'appareil de commande CS-230 possède un dispositif d'autodiagnostic qui avertit l'opérateur lorsque le système ne se comporte pas comme prévu. L'opérateur est alors mis au courant de la défectuosité selon deux modes :

> 1. Le déclenchement d'une alarme sonore. Il suffit d'appuyer sur les boutons INCREMENT UP (È) ou DOWN (Í) pour mettre momentanément cette dernière hors fonction. L'alarme se déclenchera toutefois de plus belle si le problème persiste.

2. Un code d'erreur s'affiche à l'écran. Consultez la nomenclature de ces codes aux pages 12 et suivantes du manuel.

Le nombre à deux chiffres qui s'affiche à cette occasion représente une erreur particulière dont la description apparaît aux pages 12 et 13 du manuel.

*NOTE :* Il importe de surveiller de près les erreurs qui reviennent souvent, puisque l'enregistrement de ces données (voir à la page 16) et leur transmission au centre de service facilite grandement le diagnostic.

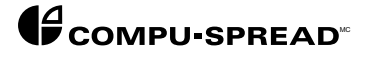

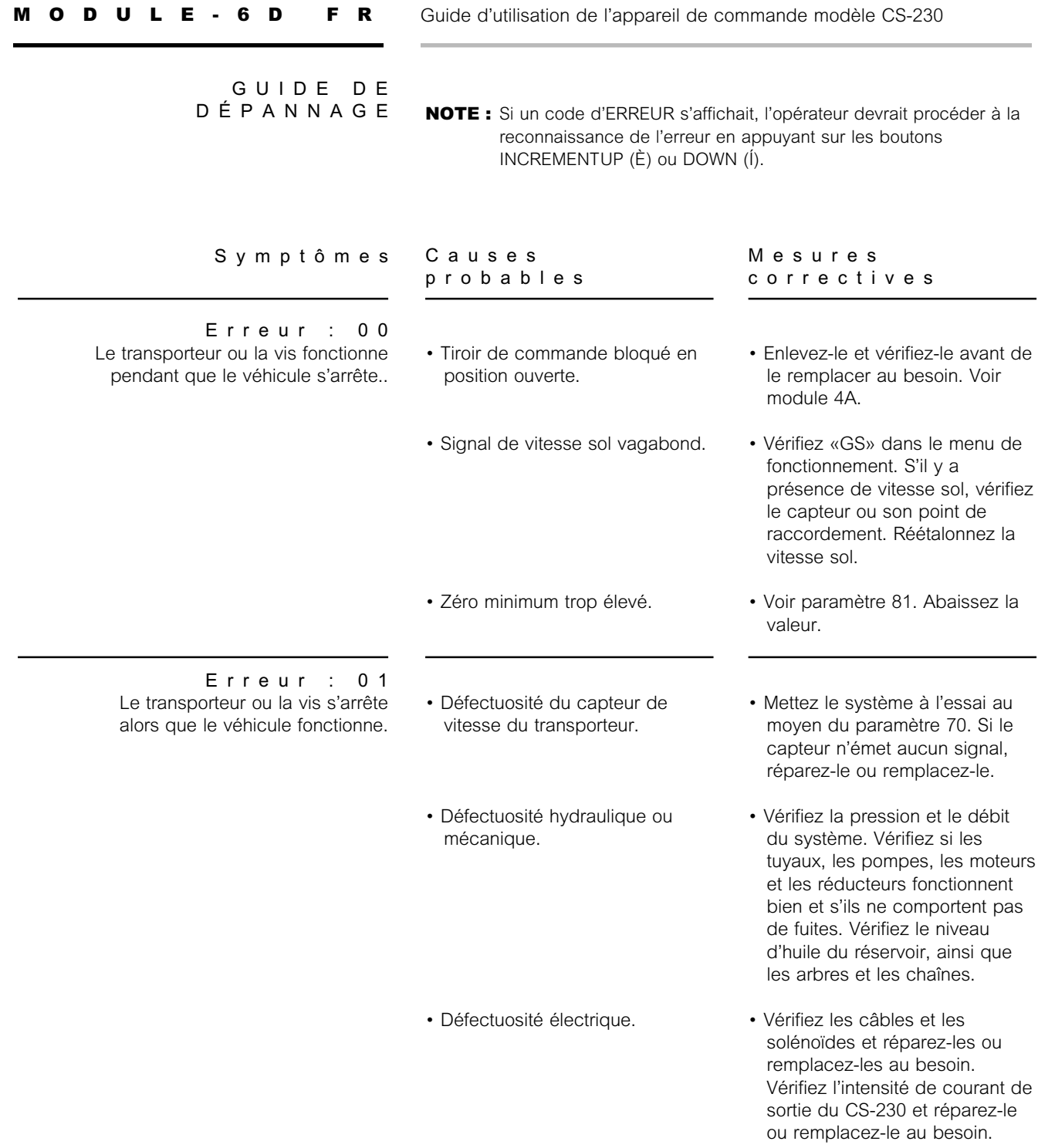

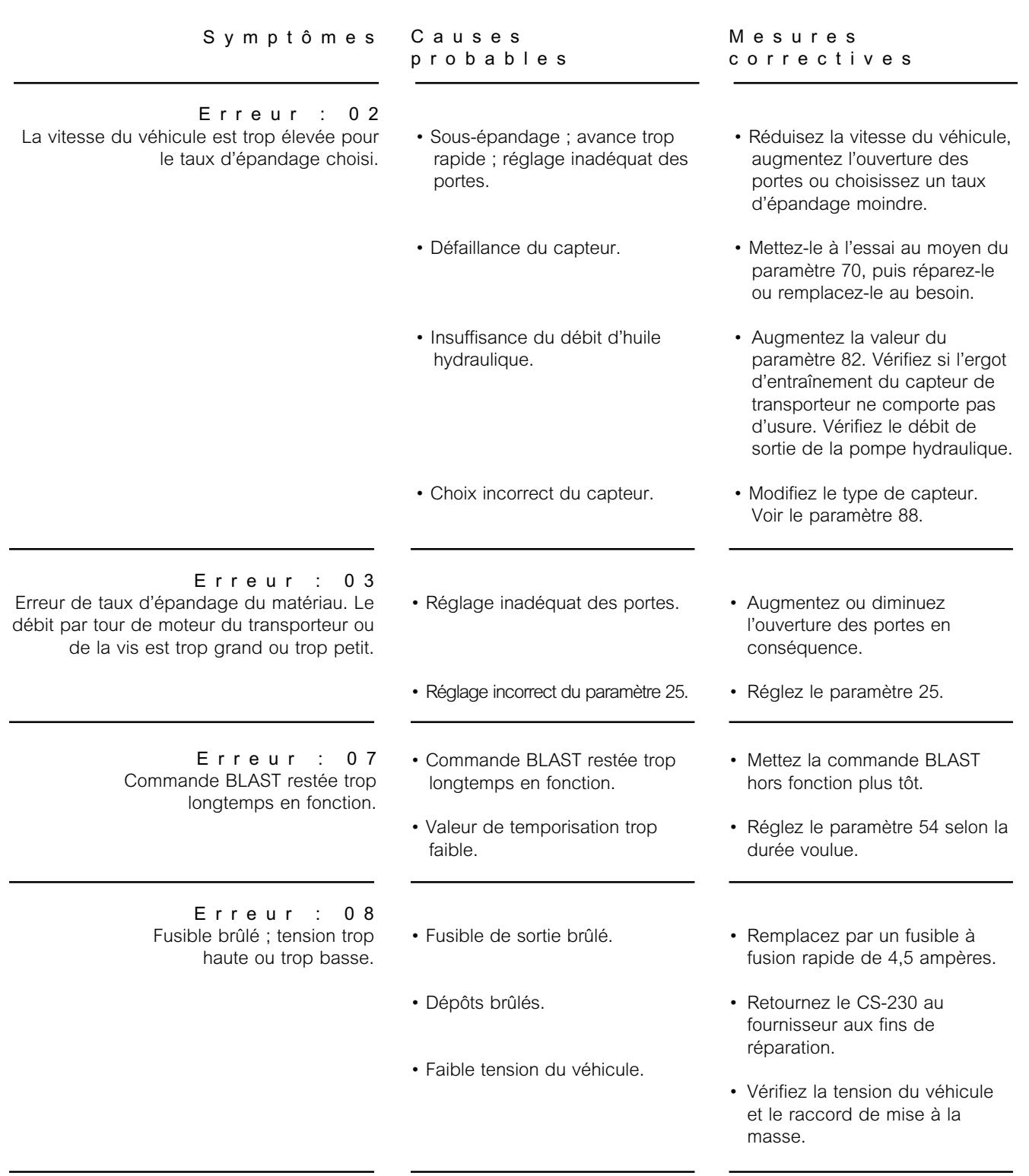

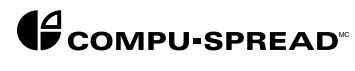

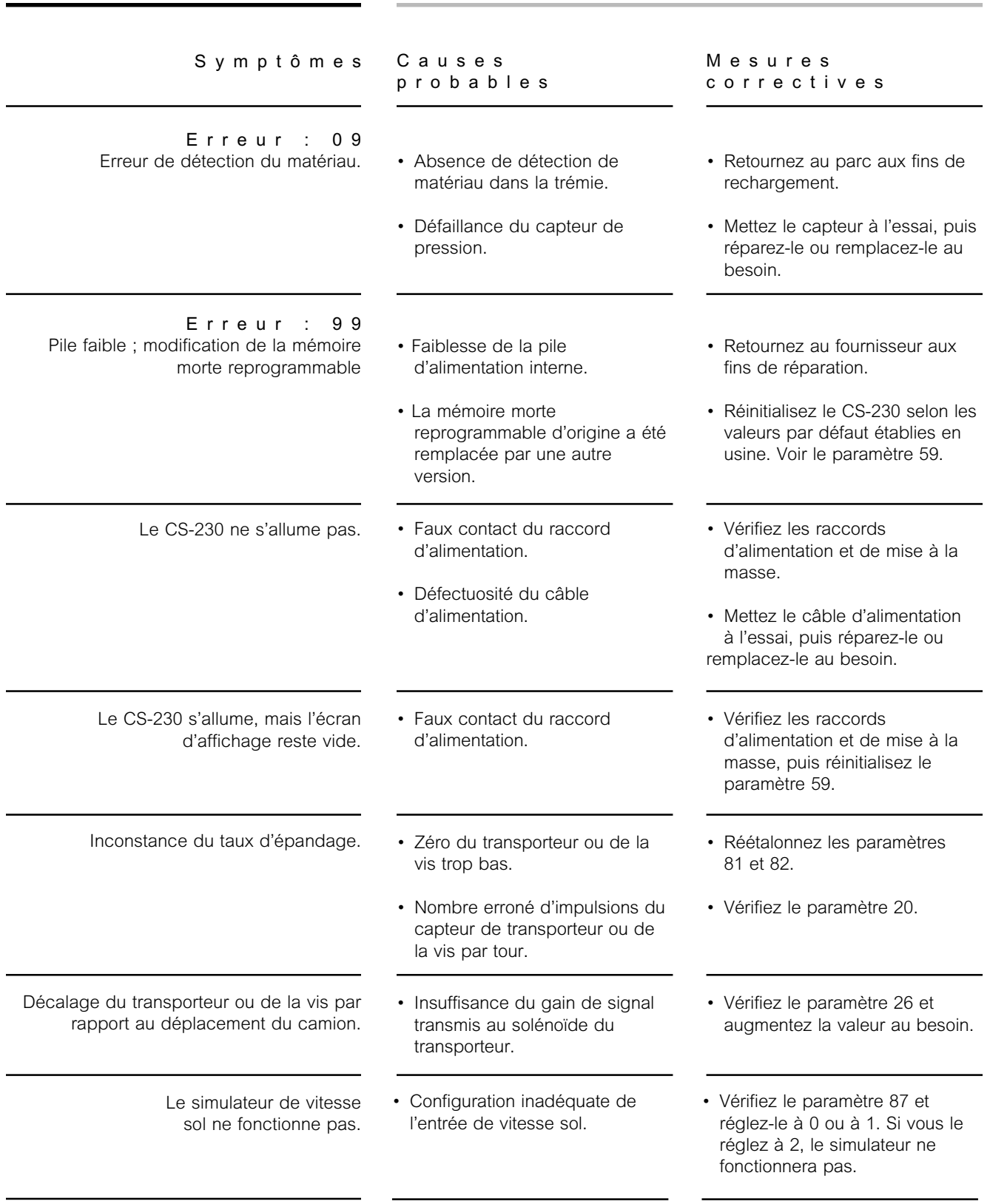

Guide d'utilisation de l'appareil de commande modèle CS-230

*MODULE-6D FR*

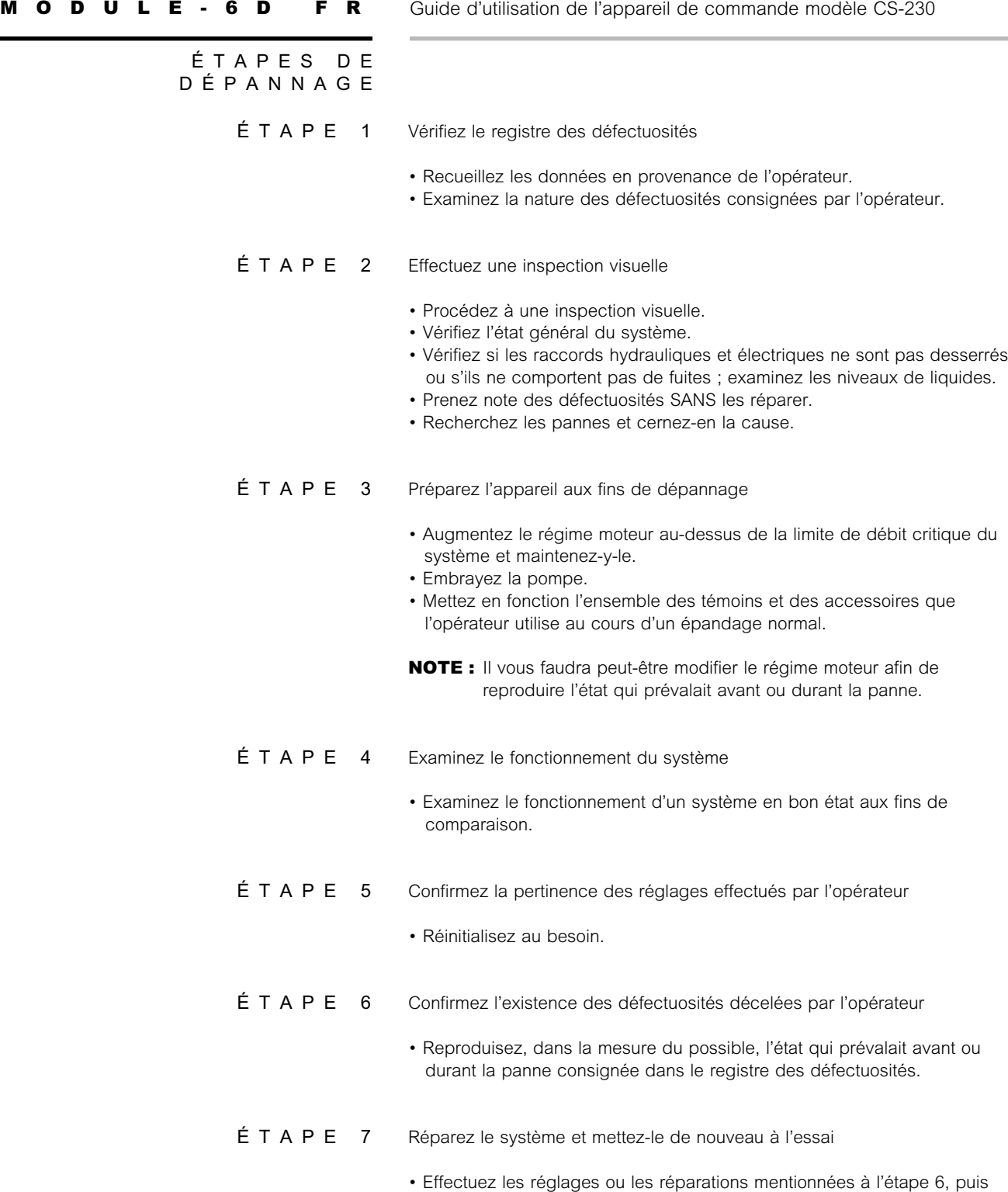

mettez de nouveau le système à l'essai.

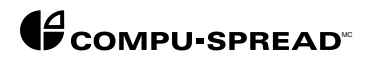

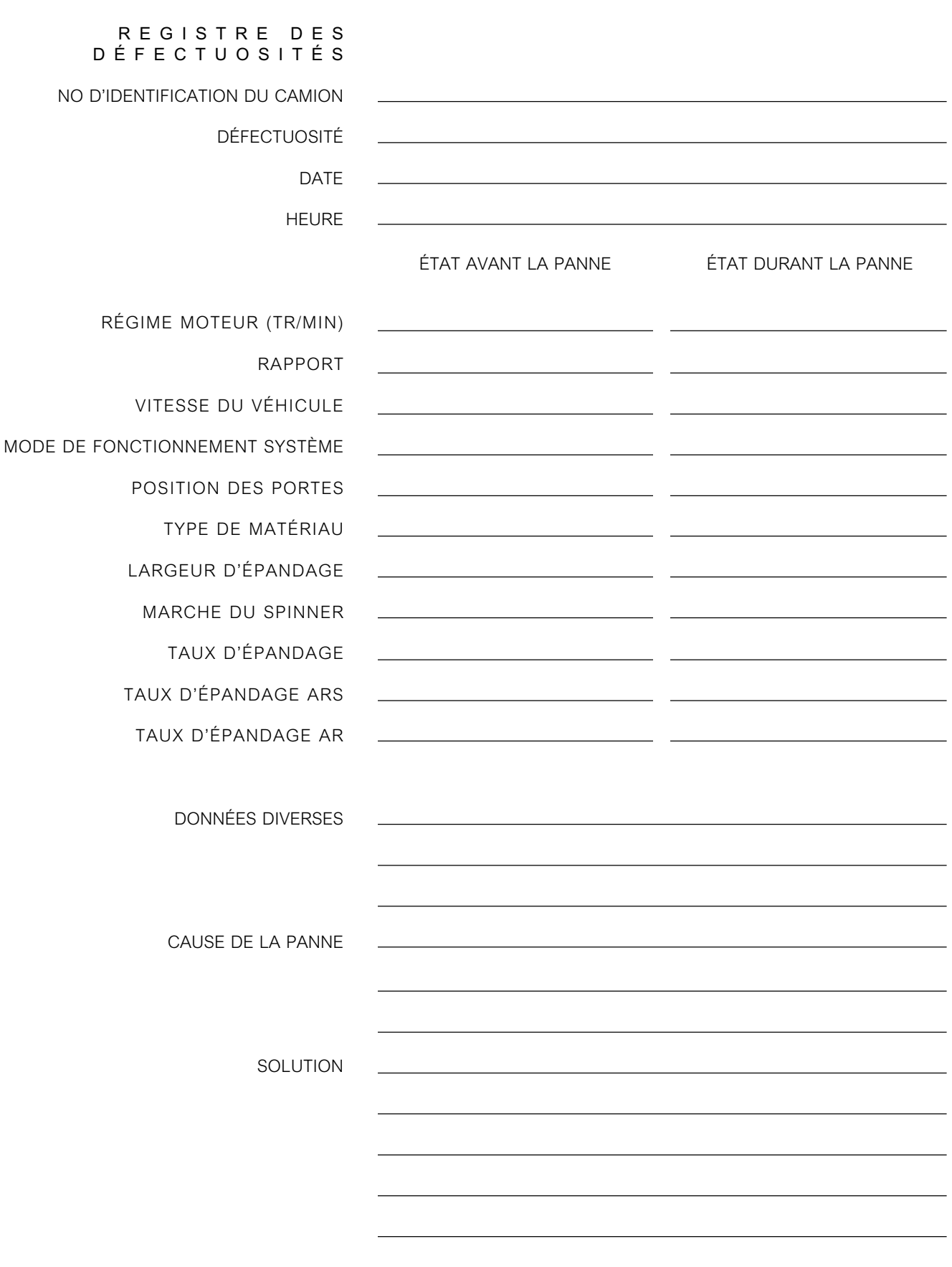